## **การสมัครสมาชิกออนไลน์**

ส ำหรับผู้บริหำร อำจำรย์ บุคลำกรและเจ้ำหน้ำที่ของวิทยำลัยสงฆ์พุทธชินรำช \*\*\*\*\*\*\*\*\*\*\*\*\*\*\*\*\*\*\*\*\*\*\*\*\*\*\*\*\*\*\*\*\*\*\*\*\*\*\*\*\*\*\*\*\*\*\*\*\*\*\*\*\*

ส ำหรับผู้บริหำร อำจำรย์ บุคลำกรและเจ้ำหน้ำที่ของวิทยำลัยสงฆ์พุทธชินรำช สำมำรถสมัคร สมำชิกห้องสมุดได้ด้วยตนเอง ที่เว็บไซต์กำรสืบค้นทรัพยำกรสำรสนเทศ

วิธีกำรสมัครสมำชิกออนไลน์

- 1. เข้ำเว็บไซต์ http://[lib-opac](http://lib-opac.mcu.ac.th/).mcu.ac.th
- 2. สำมำรถเลือกเปลี่ยนภำษำได้ (เลือกภำษำไทย หรือ English)

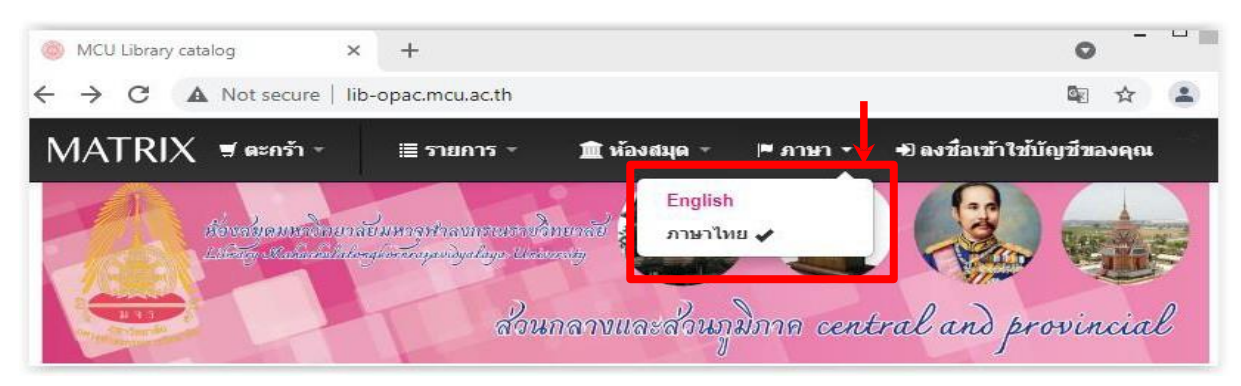

3. เลือก สมัครสมำชิก (สำหรับเมนูภำษำไทย)

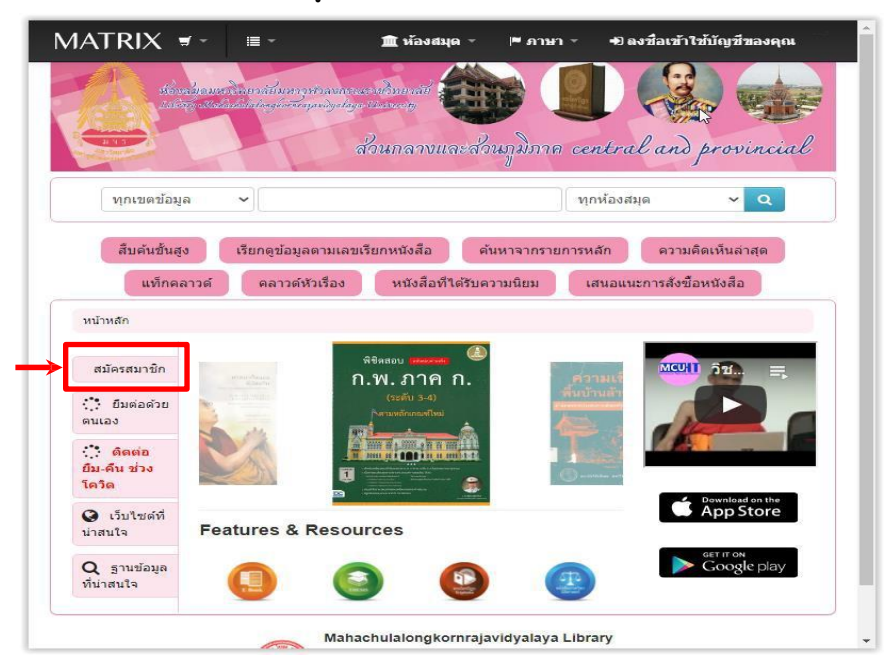

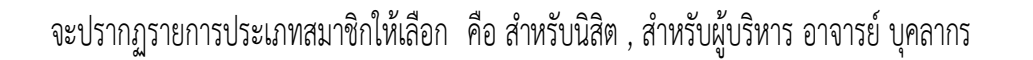

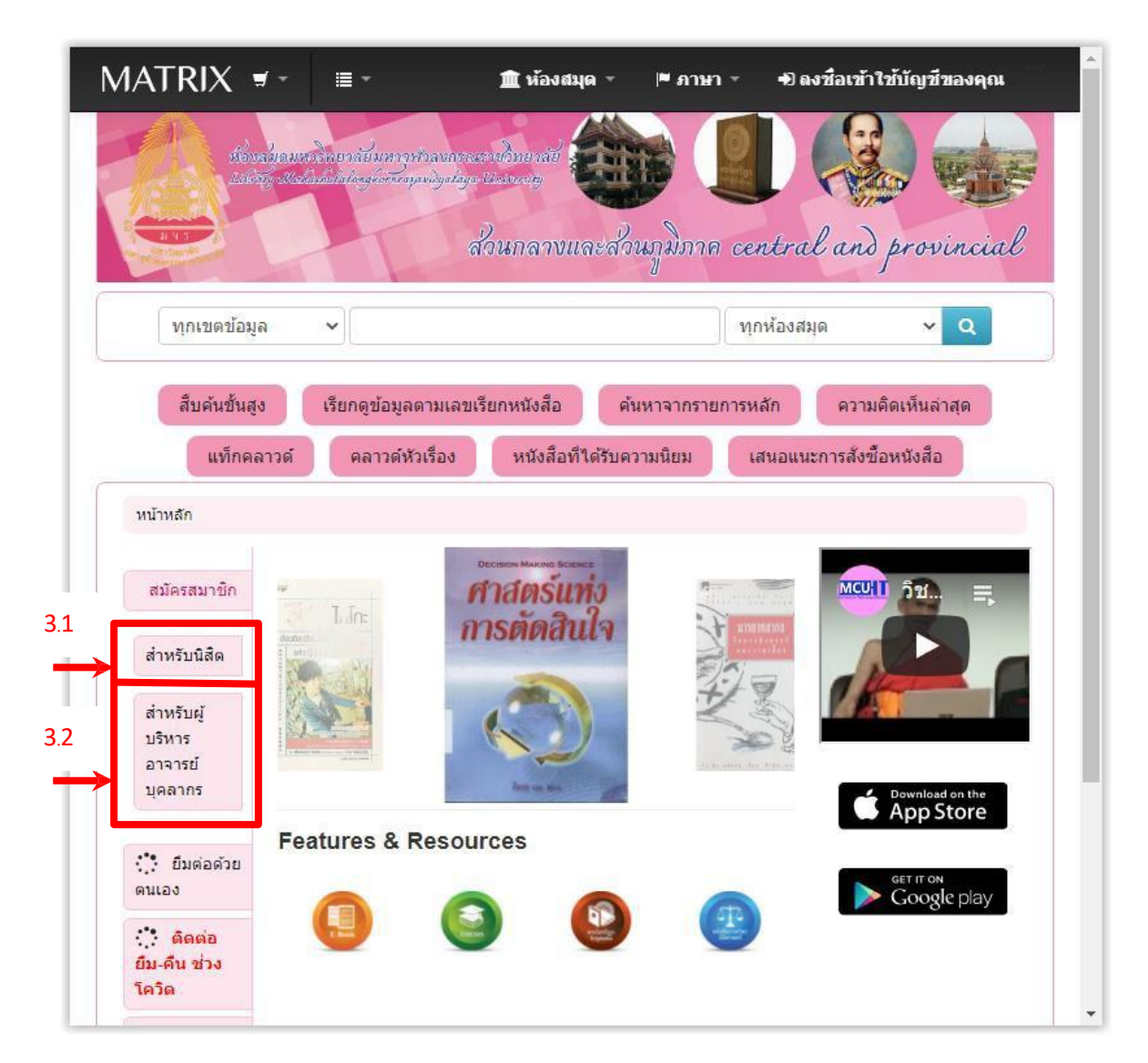

3.1 ตัวอย่างการกรอกแบบฟอร์มสำหรับผู้บริหาร อาจารย์ บุคลากร

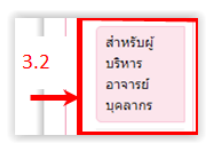

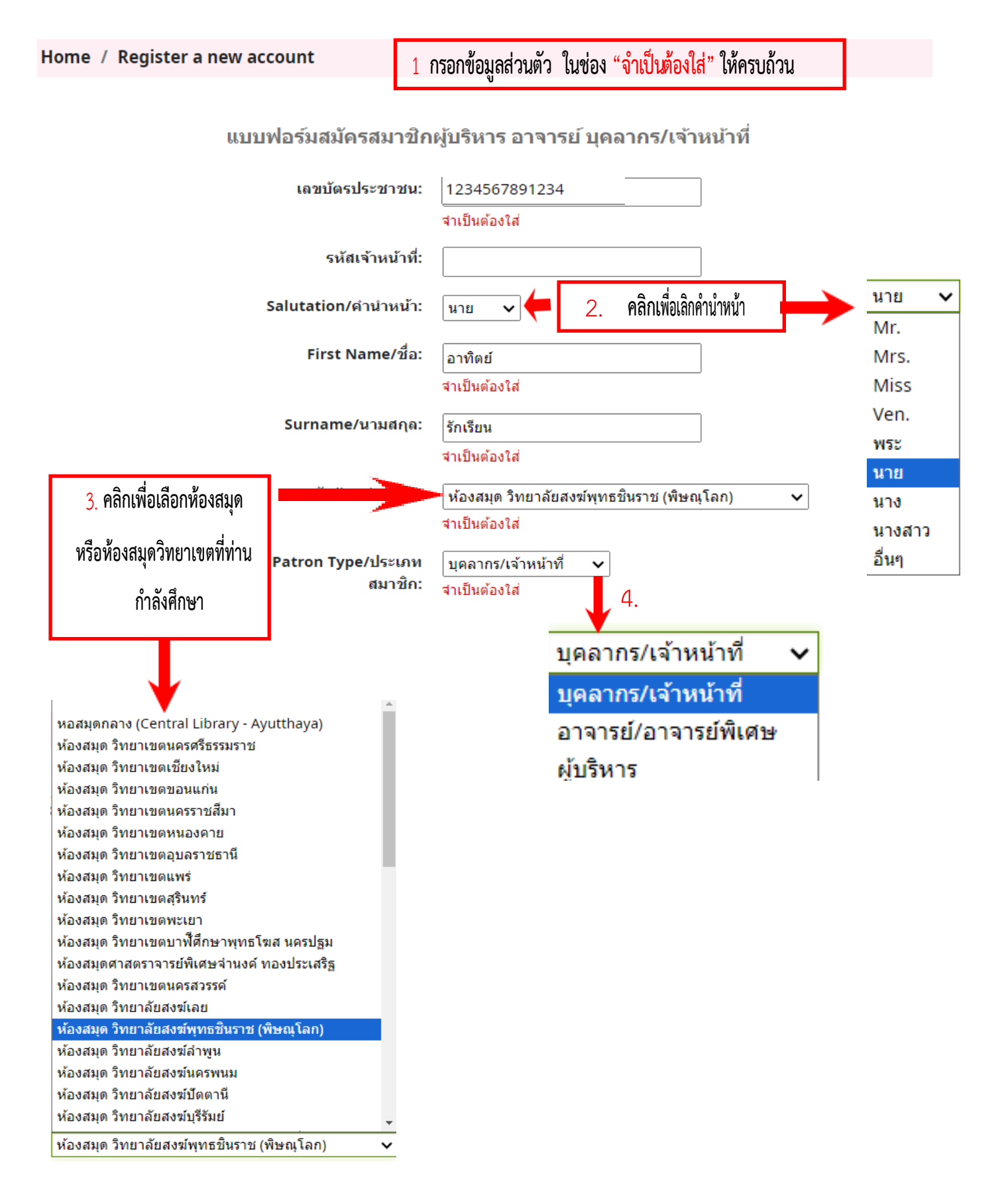

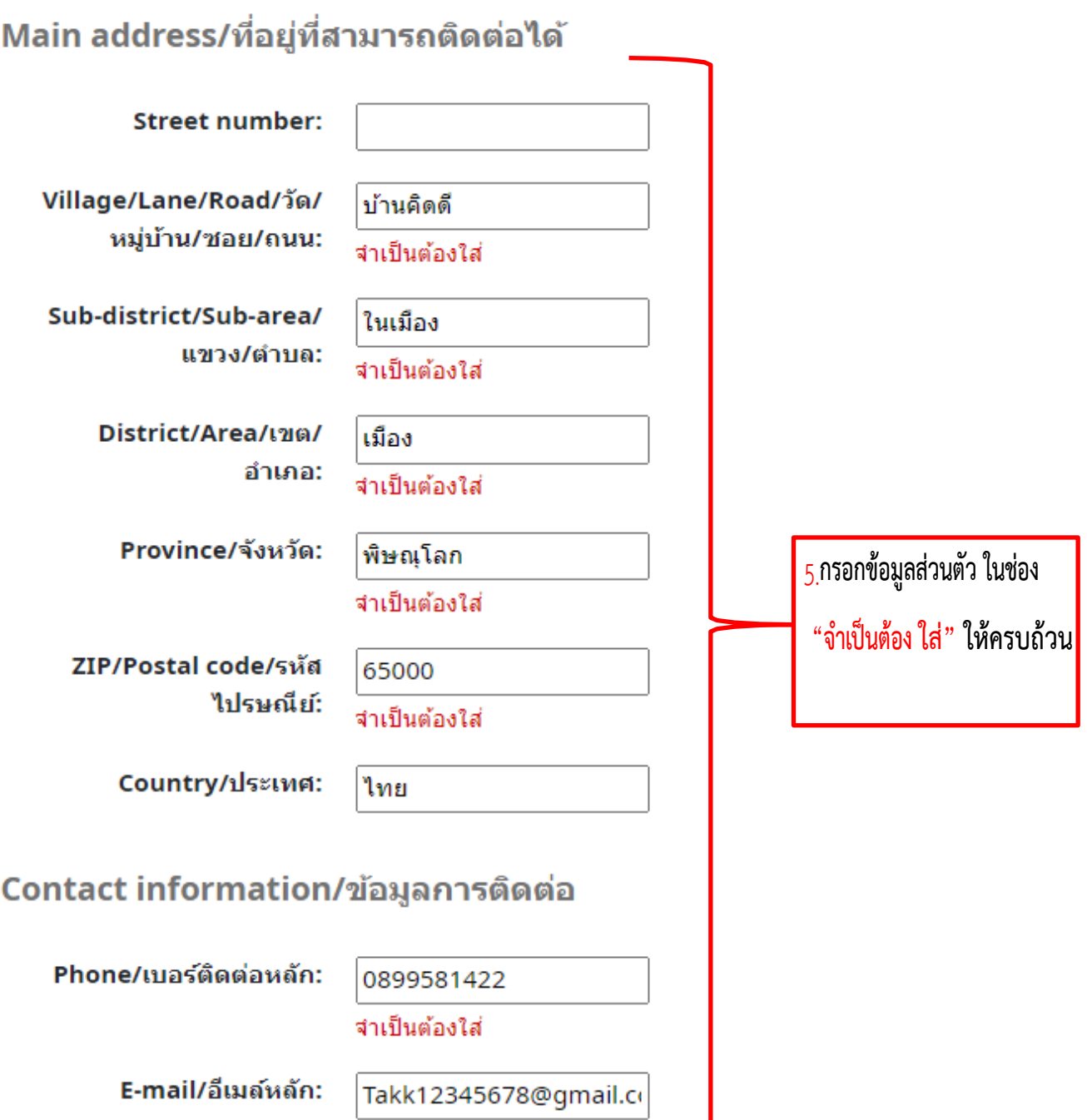

จำเป็นต้องใส่

## Password/รหัสผ่าน

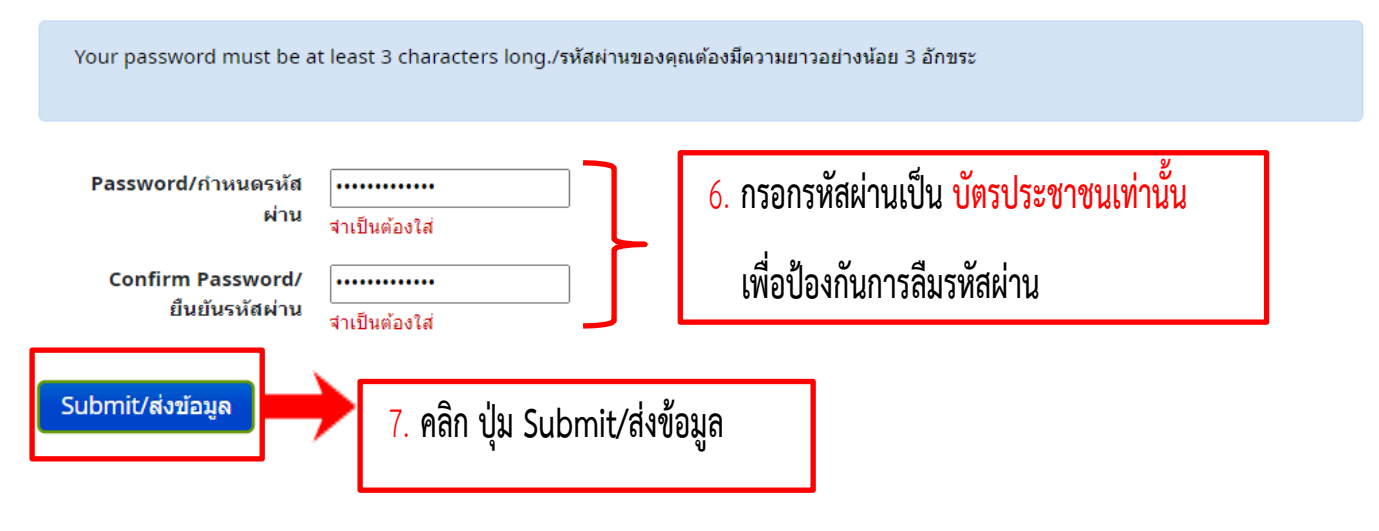

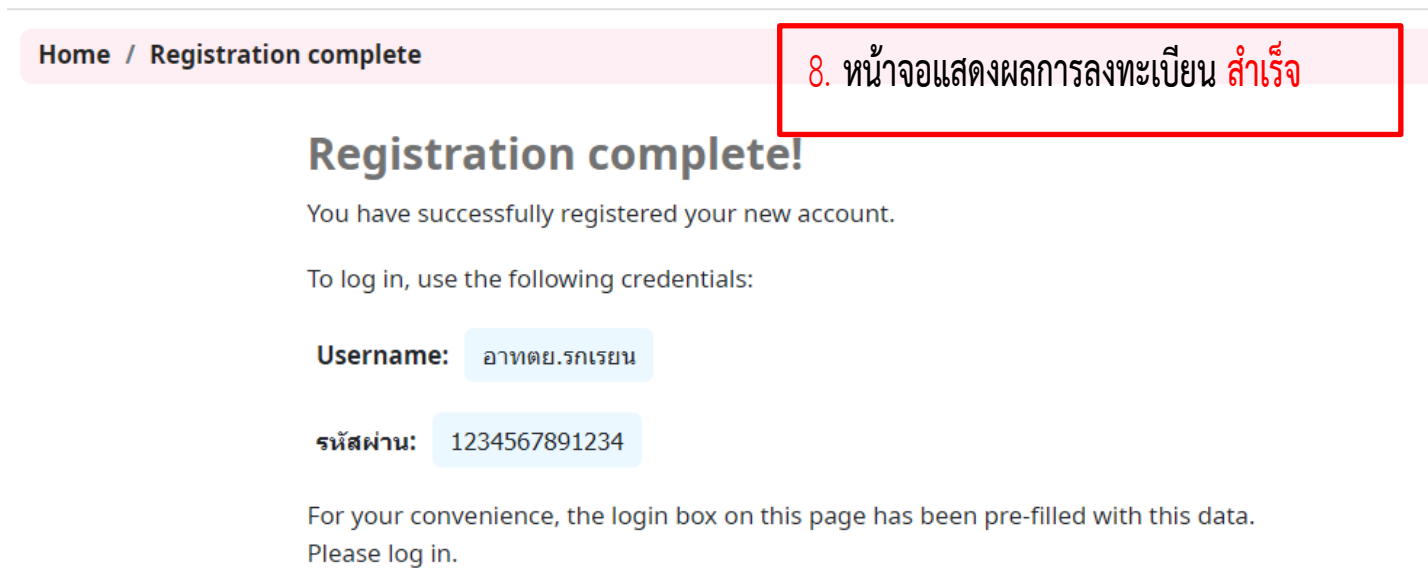

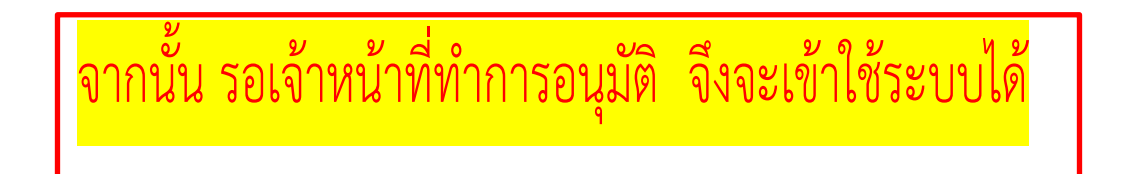

## <mark>เมื่อเจ้าหน้าที่ทำการอนุมัติแล้ว ผู้ใช้สามารถตรวจสอบข้อมูลสมาชิก ผ่านทางหน้า</mark>

เว็บไซต์โดยคลิกที่ ลงชื่อเข้าใช้บัญชีของคุณ <mark>หรือคลิกที่รูป</mark> =

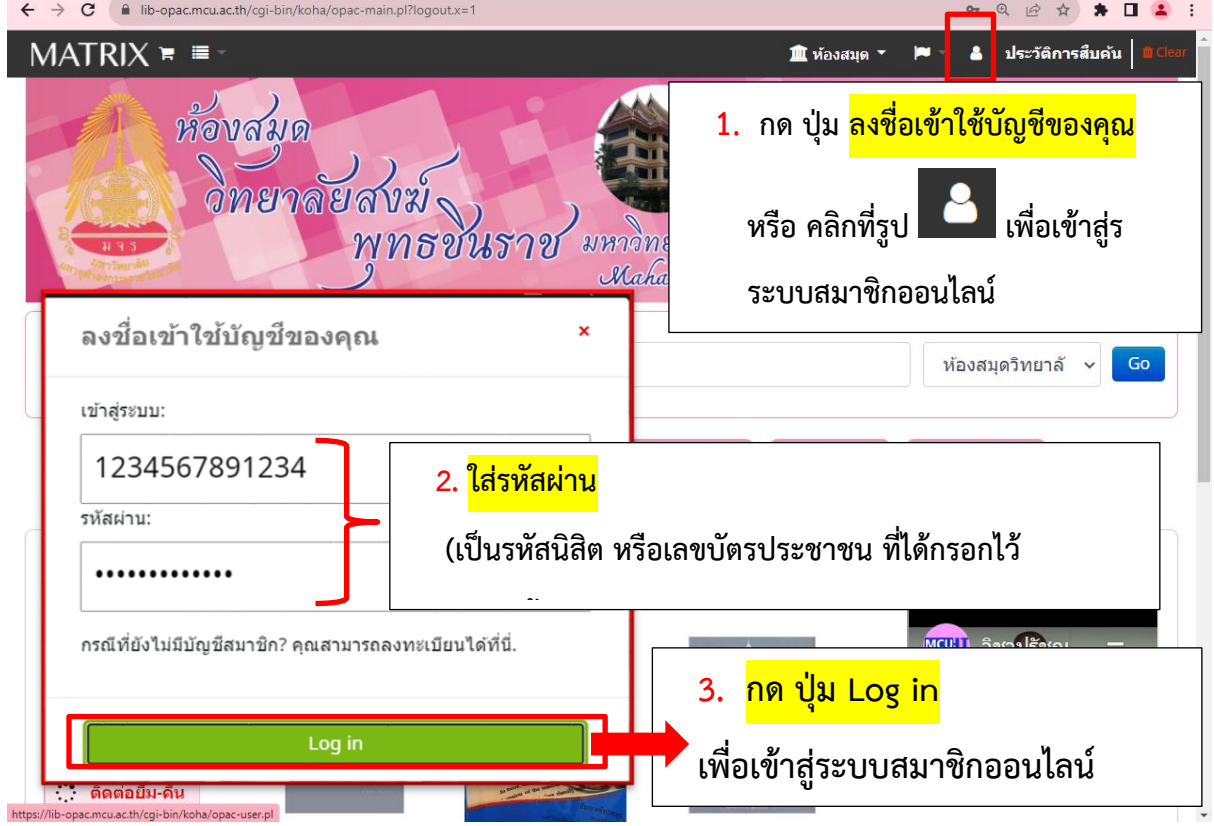

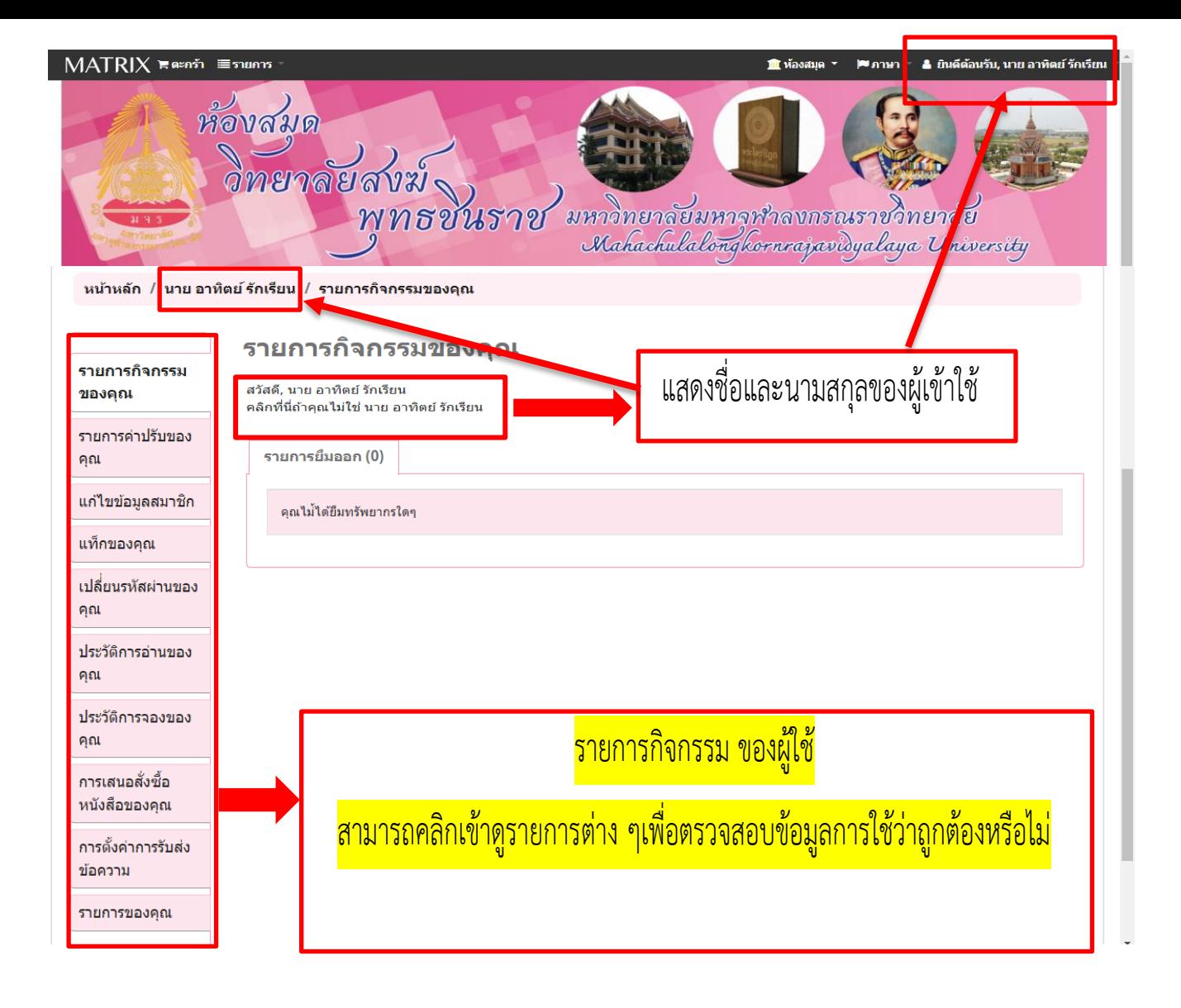

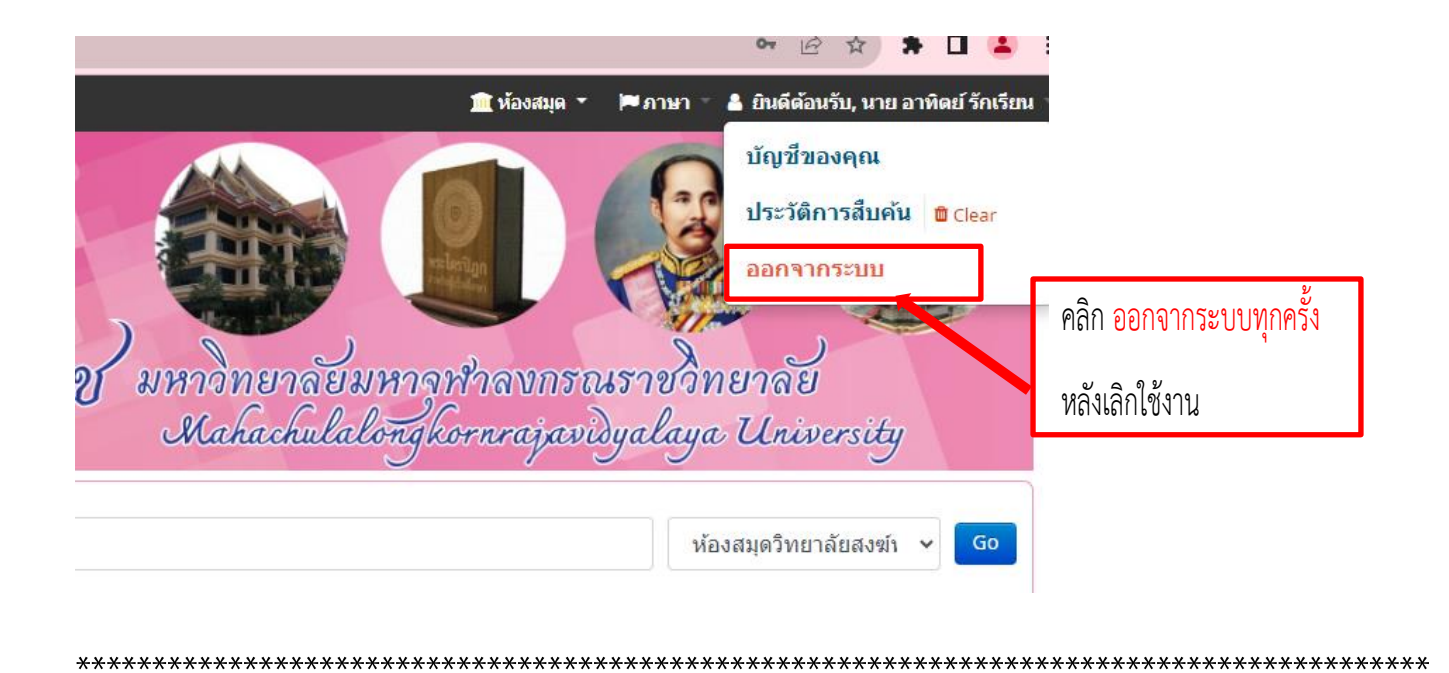